Crésus Facturation

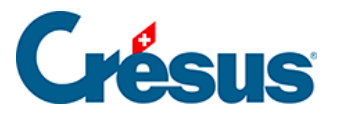

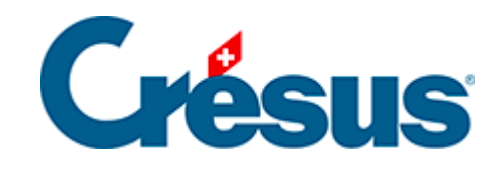

## **Crésus Facturation**

## [7.4.15 - Les frais de rappels](#page-2-0)

<span id="page-2-0"></span>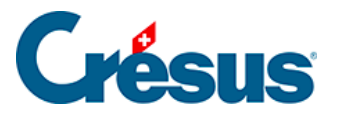

## **7.4.15 - Les frais de rappels**

Le réglage des frais de rappels est saisi dans les réglages des factures émises, onglet Rappel 1, en utilisant le bouton Régler le montant des frais de rappel :

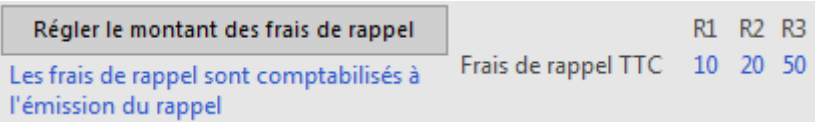

Vous pouvez alors spécifier les frais de premier, second et troisième rappel :

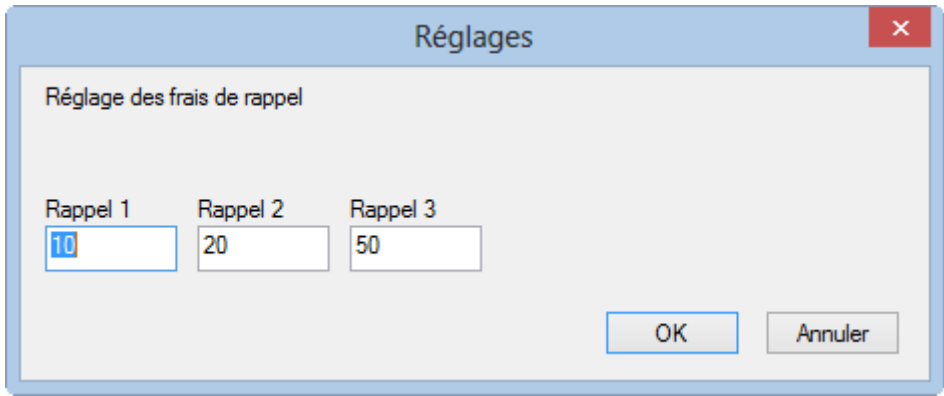

Les frais de rappel étant soumis à la TVA, ils doivent être comptabilisés, suivant votre mode d'assujettissement. Ceci se définit dans l'onglet Comptabilisation des

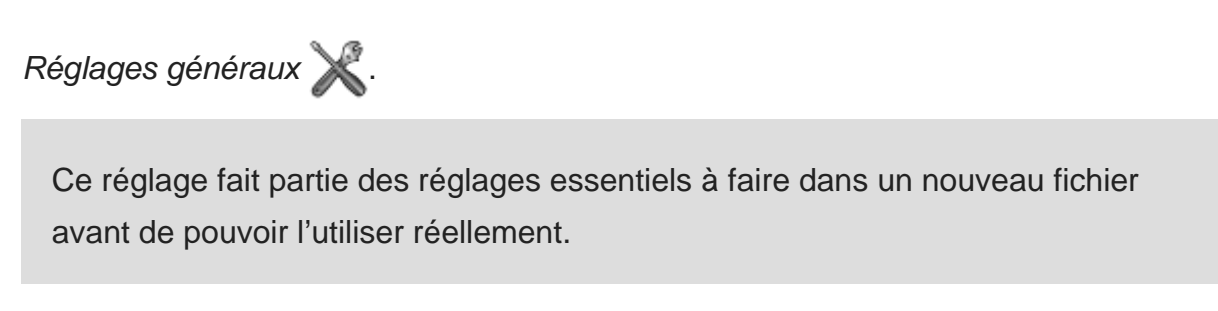